## **2017 Biennial Capital Physical Inventory Kick-Off Meeting**

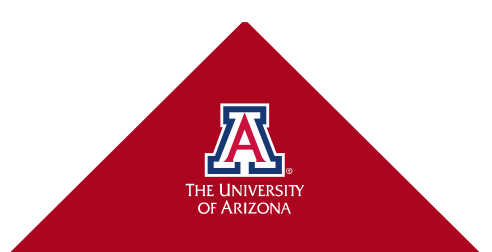

#### **Purpose of Inventory - External**

- State of Arizona Requirements
	- "Each agency must annually perform a physical inventory of its capital assets and stewardship resources to ensure that adequate care is being exercised in the control and accountability of State resources and assets" (State of Arizona Accounting Manual, Topic 25, Section 40, Page 1)
	- Authority:
		- A.R.S. § 35-131
- Federal Requirements
	- Periodic physical inventory of all Government Property
	- Title 2 Code of Federal Regulations (CFR) Part 200 ("Uniform Guidance")
	- Title 48 Code of Federal Regulations (CFR) Part 45

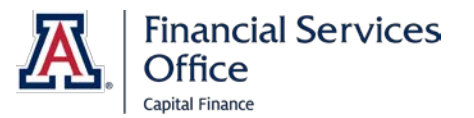

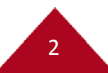

#### **Purpose of Inventory - Internal**

- Maintain Accurate Financial Records
	- University Capital Movable Assets (\$485,294,000)
	- Depreciation (\$367,966,000)
- Maintain Accurate Asset Count
	- Inventory System (current inventoriable assets 15,436)
- Compliance with University Policies
	- Property Management Manual (PMM)

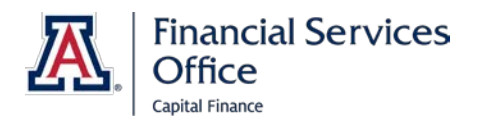

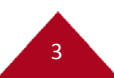

### **2017 Inventory Timeline**

- January 24<sup>th</sup> April 17<sup>th</sup>
	- Departments conduct Capital Physical Inventory
- April 17<sup>th</sup>
	- Inventory Certification Statement (ICS), Inventory Reports along with the required backup must be submitted to Property Management
- January July
	- Property Management inputs submitted changes into UAccess Financials
- June July
	- Property Management conducts limited on-site verification of equipment and accuracy of recorded UAccess Financials information

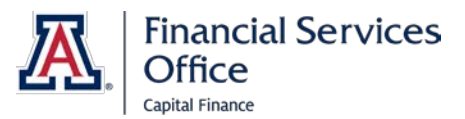

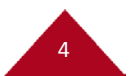

#### **What is Considered Capital Equipment?**

- Equipment must meet all of the following criteria to be considered capital equipment:
	- Acquisition cost of \$5,000 or more,
	- Useful Life greater than one year,
	- Free Standing,
	- Movable or Portable,
	- Complete in Itself, and
	- Will not lose Identity when affixed to or installed in another asset

NOTE: Sponsor Titled non-capital equipment (acquisition cost between \$1000- \$4999) will be inventoried as well.

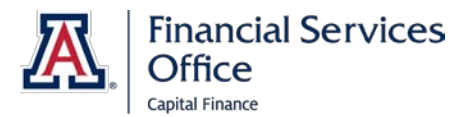

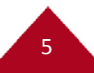

#### **Inventoriable Assets**

- University Titled capital assets
	- A-tags
	- D-tags
- Federal / Sponsor Titled assets
	- S-tags
	- N-tags

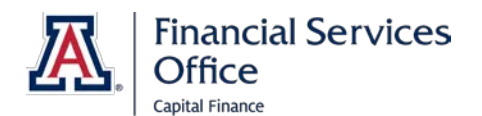

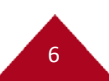

#### **Inventory Resource Folder**

7

#### • **Left Side:**

- Inventory Distribution Memo
- Contact Sheet
- Inventory Process Procedures
- Sponsored Projects FAQs
- Request for Authorization to Dispose of Property (RADP) form
- Off Campus form

#### • **Right Side:**

- Inventory Certification Statement (ICS)
- Inventory Report(s)
- Return Envelope

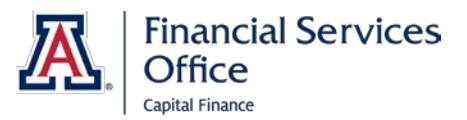

#### **UAccess Analytics Inventory Reports: How to Open Reports**

• Log into UAccess Analytics using NetID & password

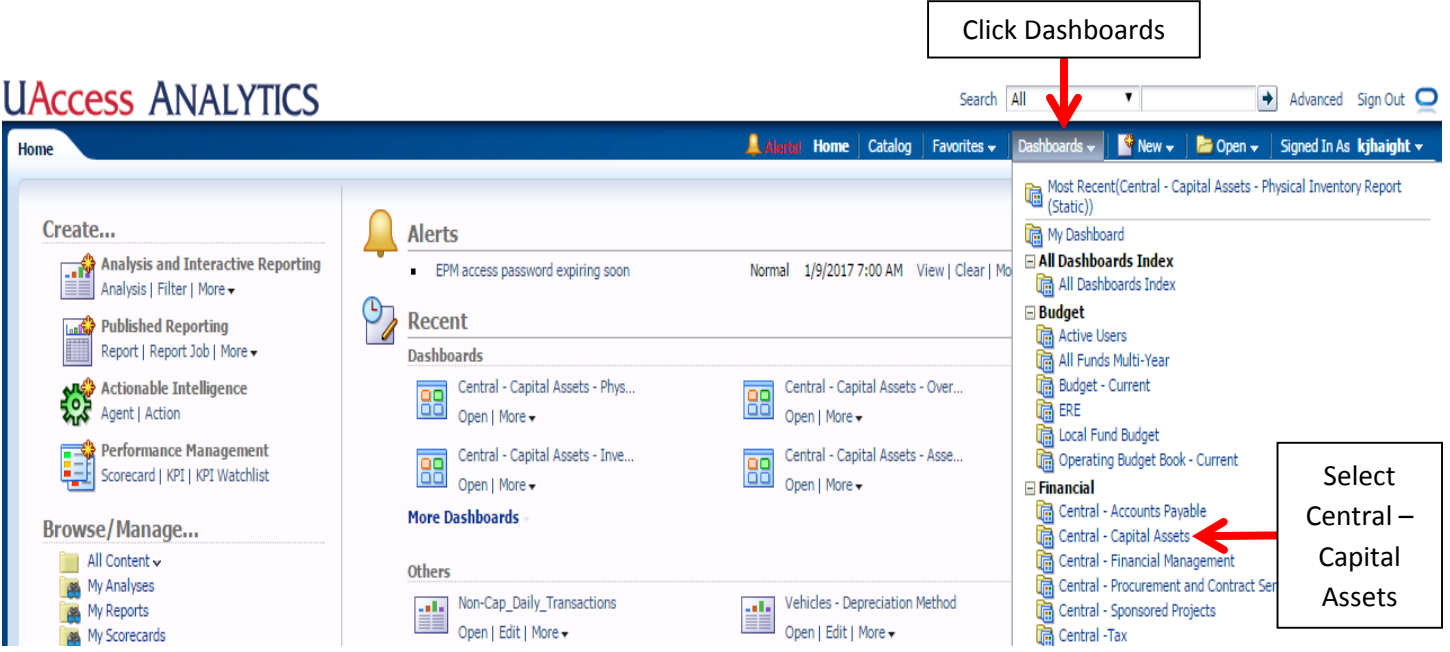

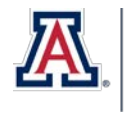

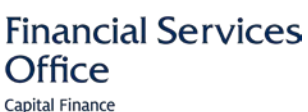

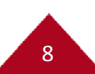

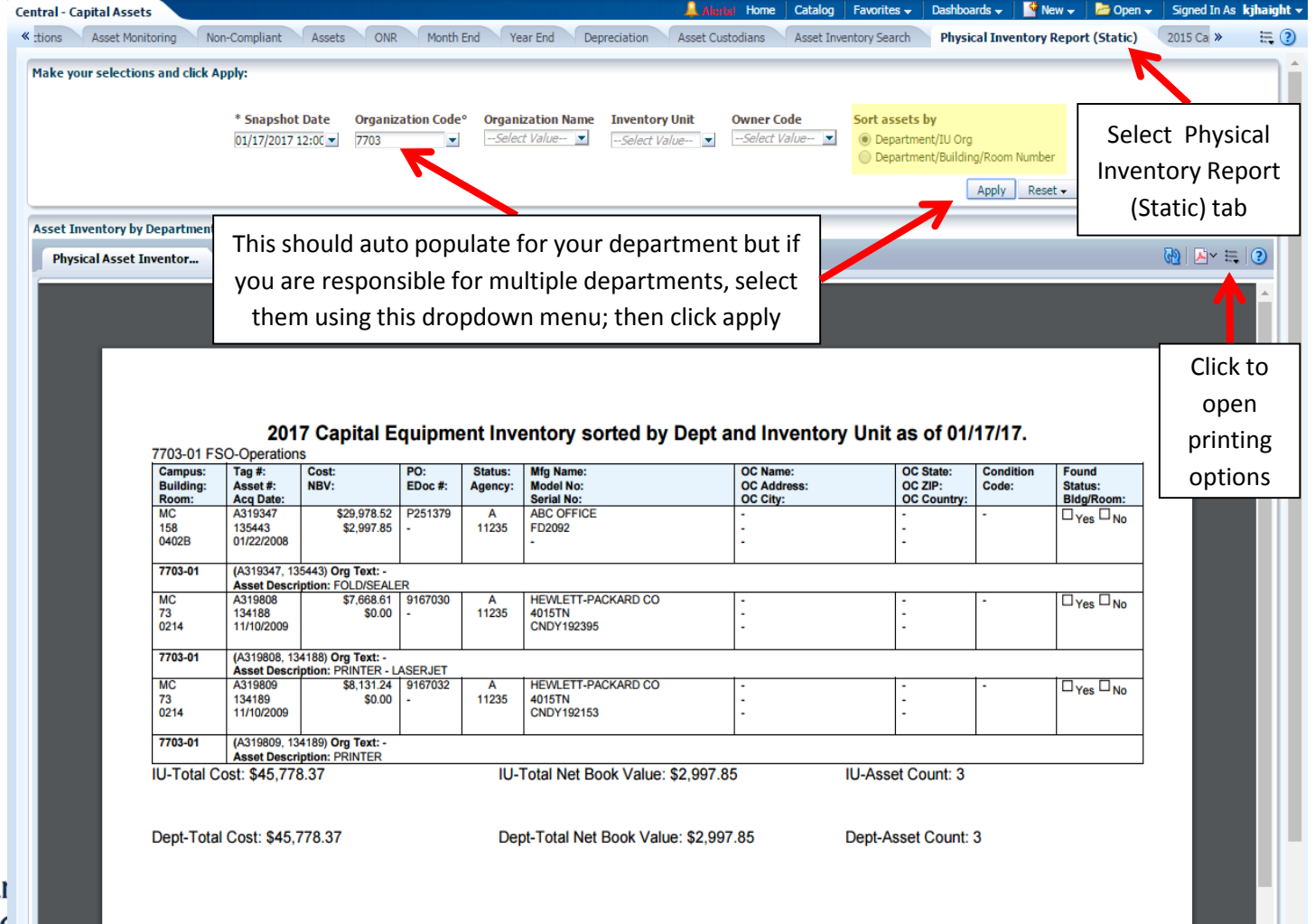

 $\mathbf{L}$ 

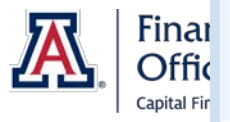

#### **UAccess Analytics Inventory Reports: Reprints**

- We have included a copy of these reports in your folder
- If you need to reprint them, Property Management will only accept the **Landscape PDF version, sorted by Department / Inventory Unit, Single-Sided**
	- You can use other versions of the report for yourselves but make sure to submit the correct version to Property Management

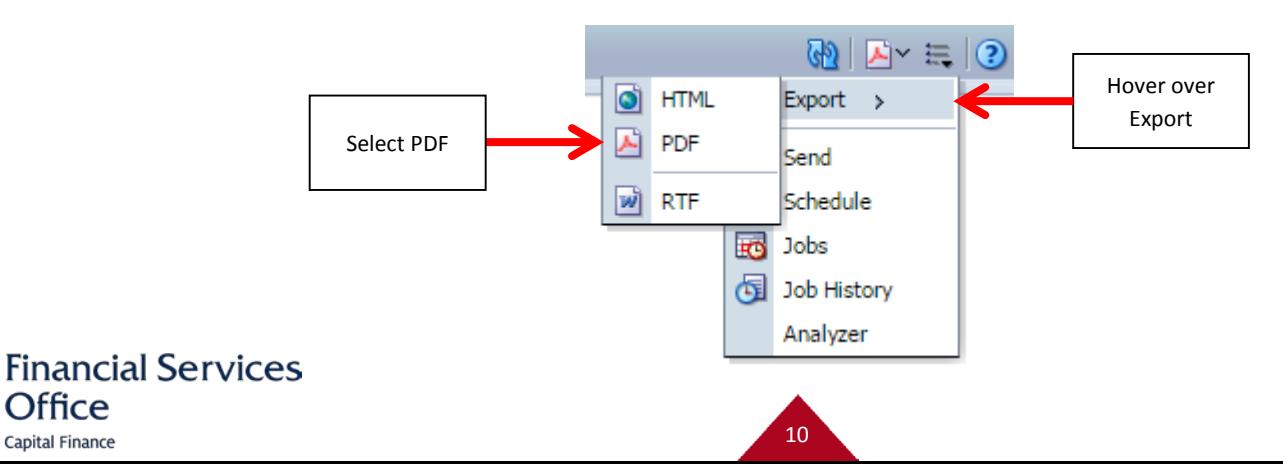

**Dffice Capital Finance** 

#### **Inventory Report**

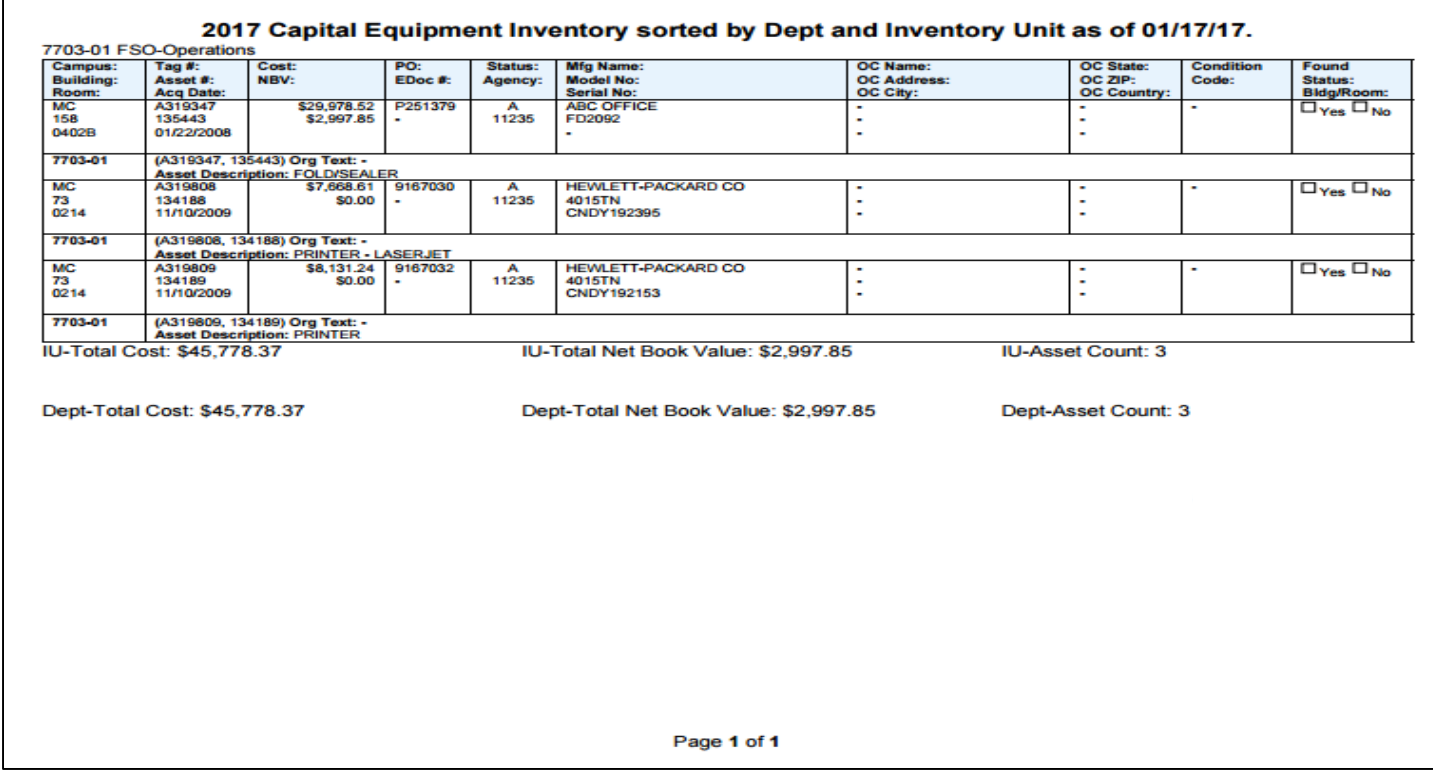

11

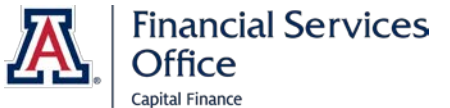

#### **Conducting Inventory**

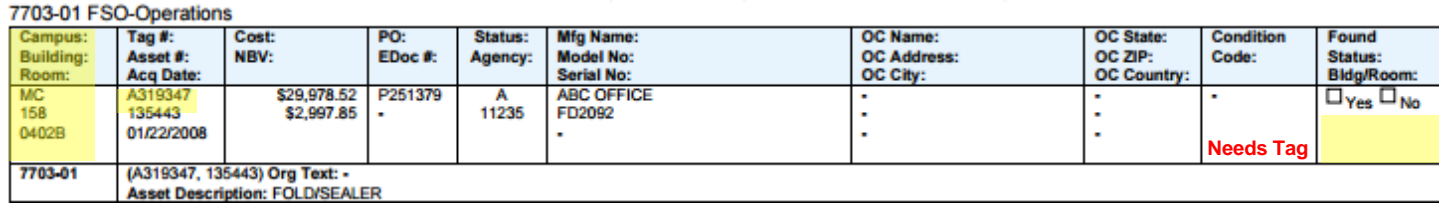

#### • Start by Verifying Building and Room Number

- Verify assets in each room
- If property tag cannot be found please verify by make, model, and serial number of asset
	- Request a new tag on the report by writing "Needs Tag"

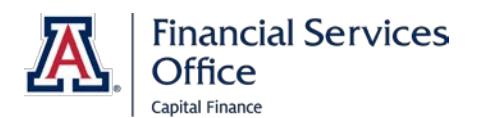

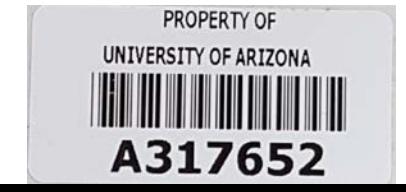

#### **Conducting Inventory**

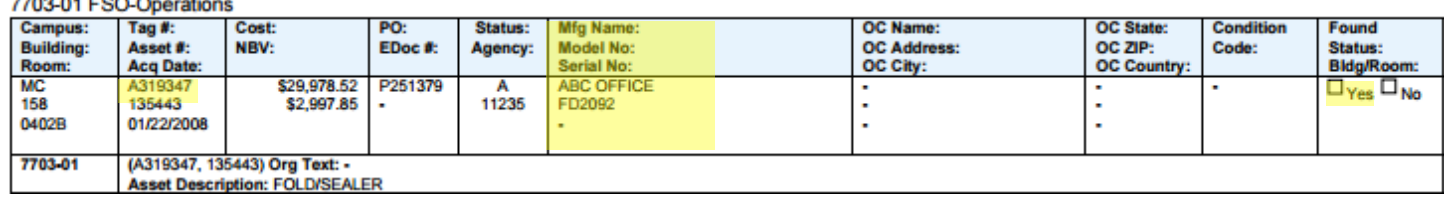

• Verify the correct tag number along with make, model, and serial number of each asset.

- If asset is found but has missing/incorrect information
	- Check "YES" in the Found Status column and
	- Write correction(s) next to corresponding field(s)
- Sponsored Titled assets are required to have the manufacturer, model, & serial number filled in
	- Even if it does not have one, write NONE

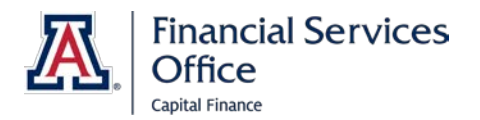

--------

#### **Conducting Inventory**

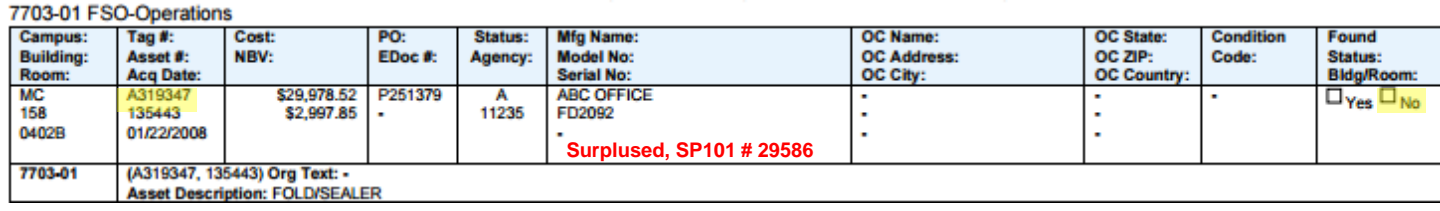

- If Asset is not found check "NO" under the Found Status column
- **Requirements for all unlocated assets**
	- Exception/Disposition Reasons
		- Surplus, Transferred, Stolen, Cannibalized, Lost, etc.
	- Backup Documentation
		- Transfer #, memorandum, police report, RADP, etc.

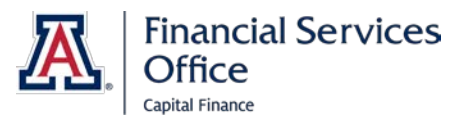

#### **Asset Custodian Role**

- Asset Custodians have the ability to edit a select number of fields for assets in UAccess Financial
	- Use the "Asset Edit" Document to make changes
		- Write eDoc numbers from Financials on the reports next to the corresponding assets to verify the changes have been made
	- Property Management will make necessary corrections if the department has not done so
- Contact Property Management to add someone as an Asset Custodian

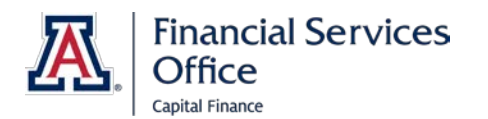

#### **How to Edit Assets**

• Log in to UAccess Financials

• Go to Main Menu

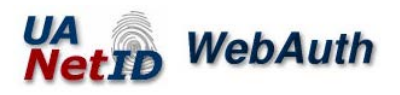

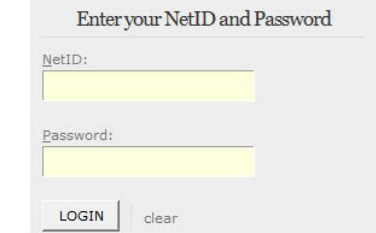

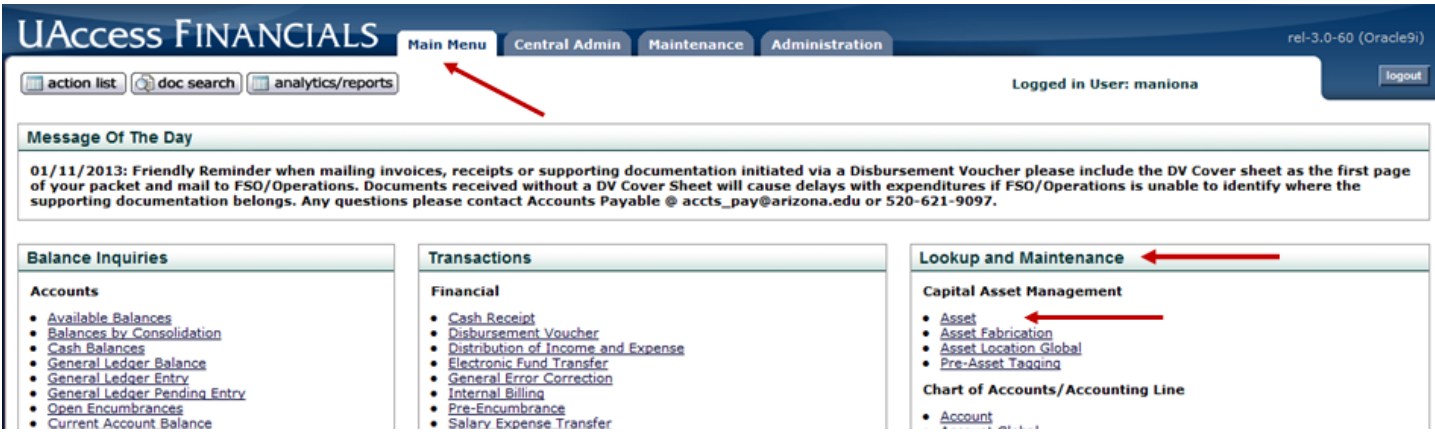

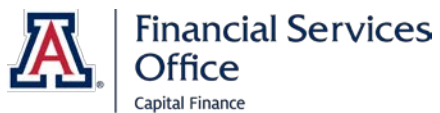

16

#### **How to Edit Assets**

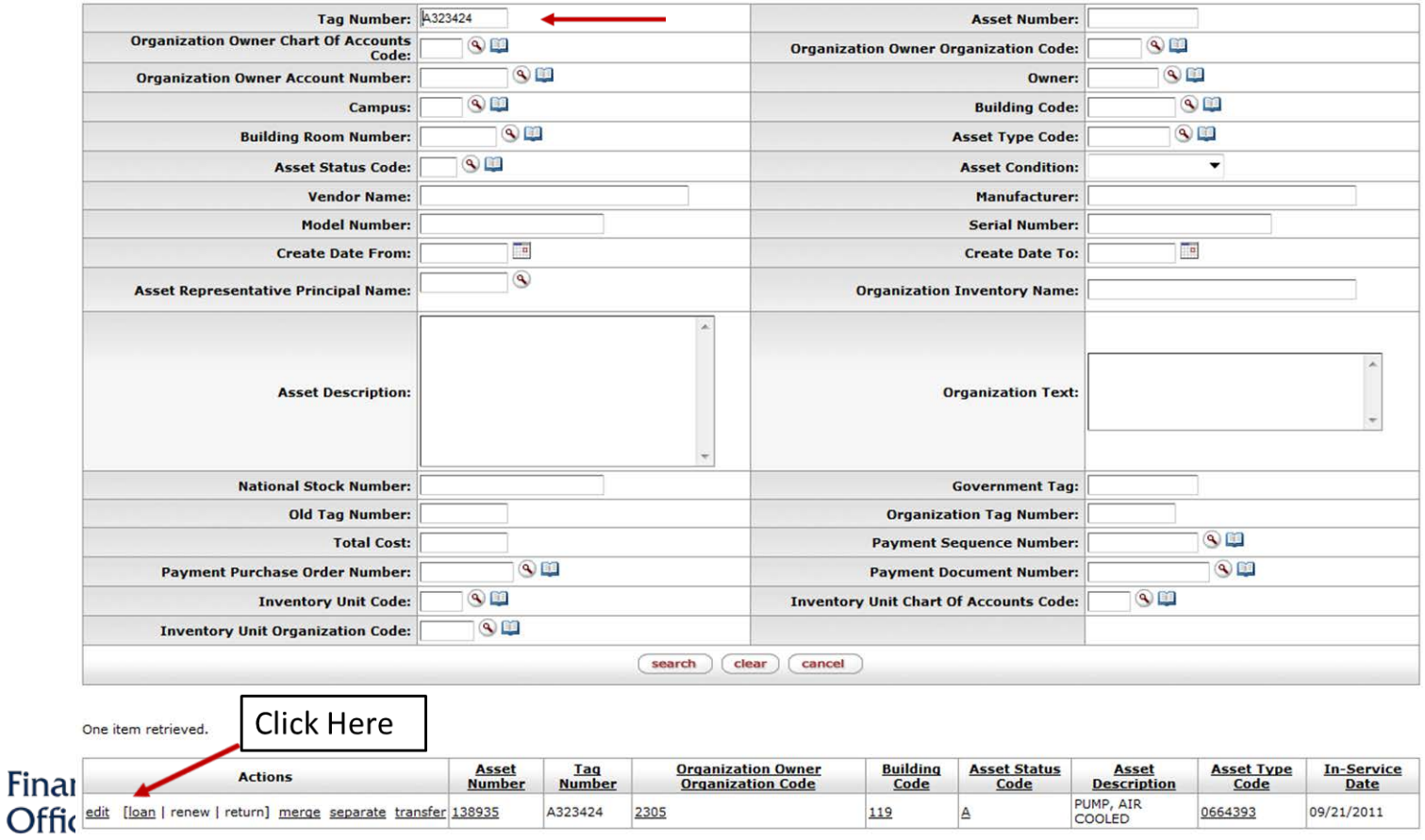

Capital Fir Export options: CSV | spreadsheet | XML

Offi

#### **Asset Edit Document**

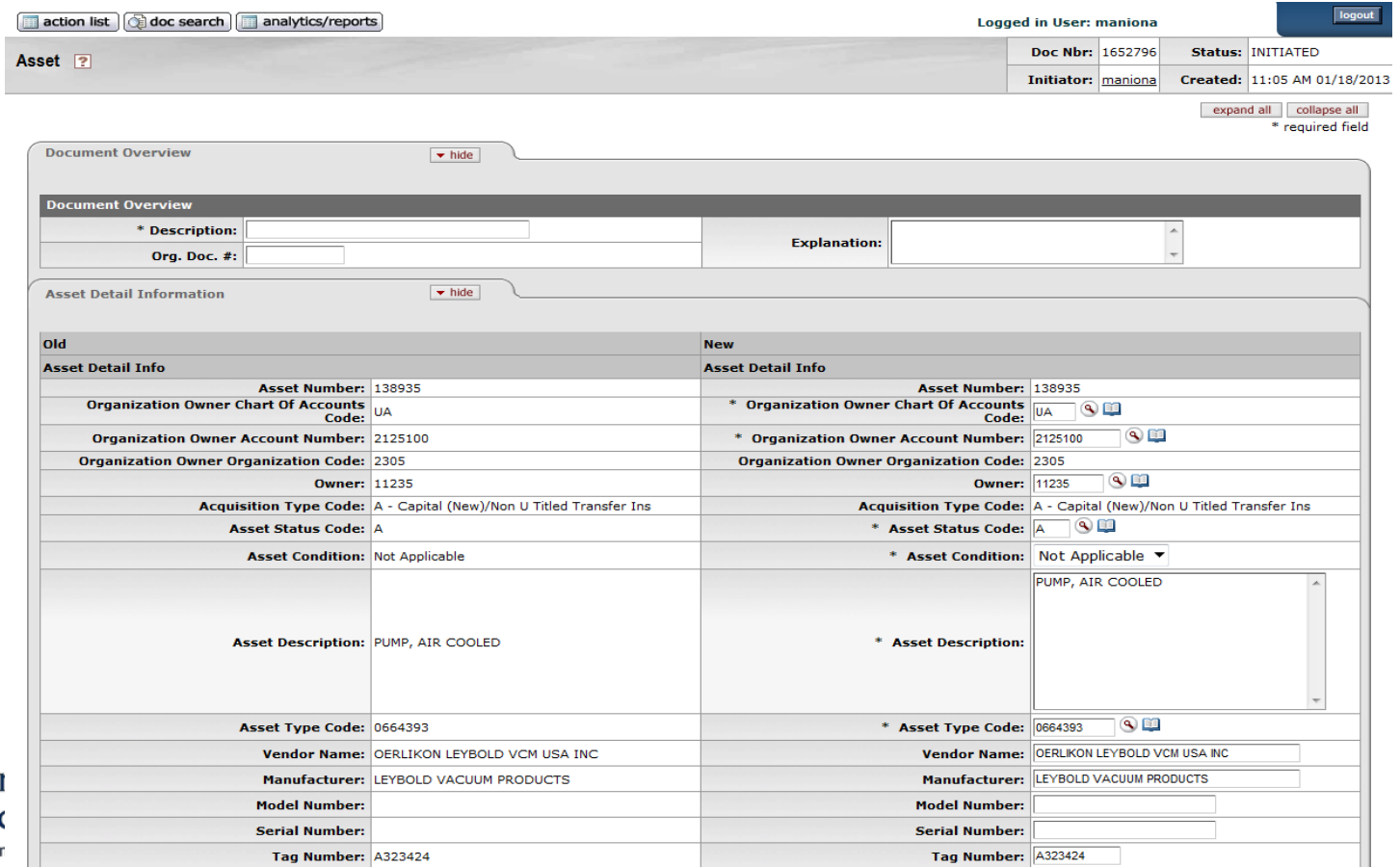

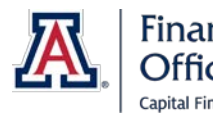

#### **On Campus Location: Valid Buildings and Rooms**

- Please make sure building and room numbers are active in UAccess Financials.
- Real Estate Admin (REA) valid room numbers are marked above the door in the center of the door frame
- If room numbers do not match what is in the system or do not exist
	- Contact REA 621-1813
- Do not write the names of conference rooms or atriums on the reports
	- **It must be a valid REA building and room number.**

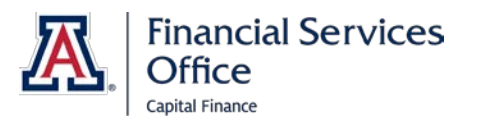

#### **Tools for Valid Locations**

- Floorplans of Campus Buildings from REA
- Real Estate Administration Website
	- <http://www.pdc.arizona.edu/default.aspx>
		- 1. Click "Space" on Main page
		- 2. Click "Buildings & Floorplans"
		- 3. Type in Building Name, Number, Abbreviation, or Address into search bars
		- 4. Click "Floorplans"
		- 5. Select building-floor you would like to see
		- 6. Sign-in with NetID & Password

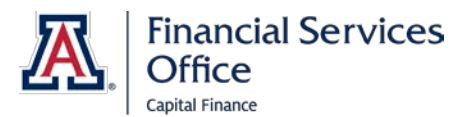

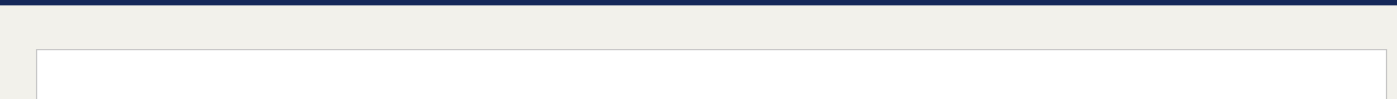

PLANNING

#### **BUILDING INFORMATION AND FLOORPLANS**

**DESIGN & CONSTRUCTION** 

Planning, Design<br>& Construction

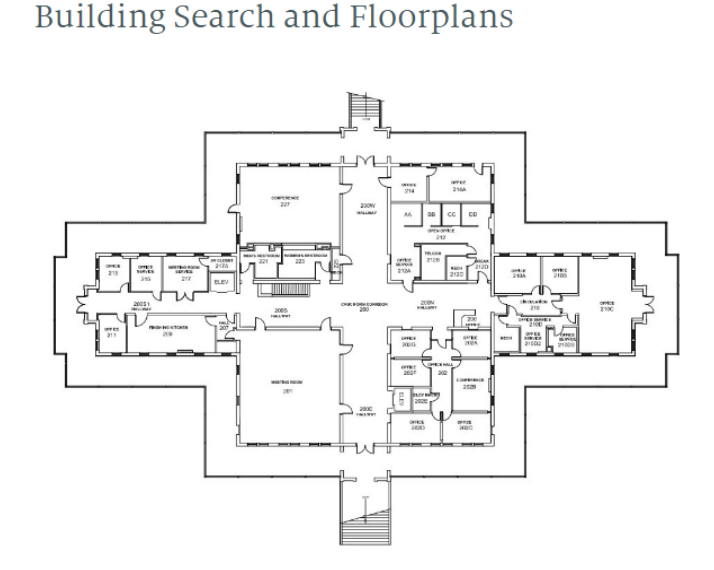

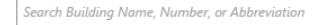

**Search Building Address** 

**REAL ESTATE** 

**SPACE** 

GIS

SUSTAINABILITY

 $\mathsf Q$ 

 $\alpha$ 

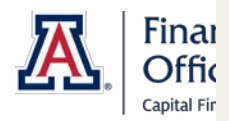

Space Planning & Management provides floor plans in CAD and PDF format for University Personnel. A UA NetID is required for access.

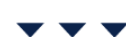

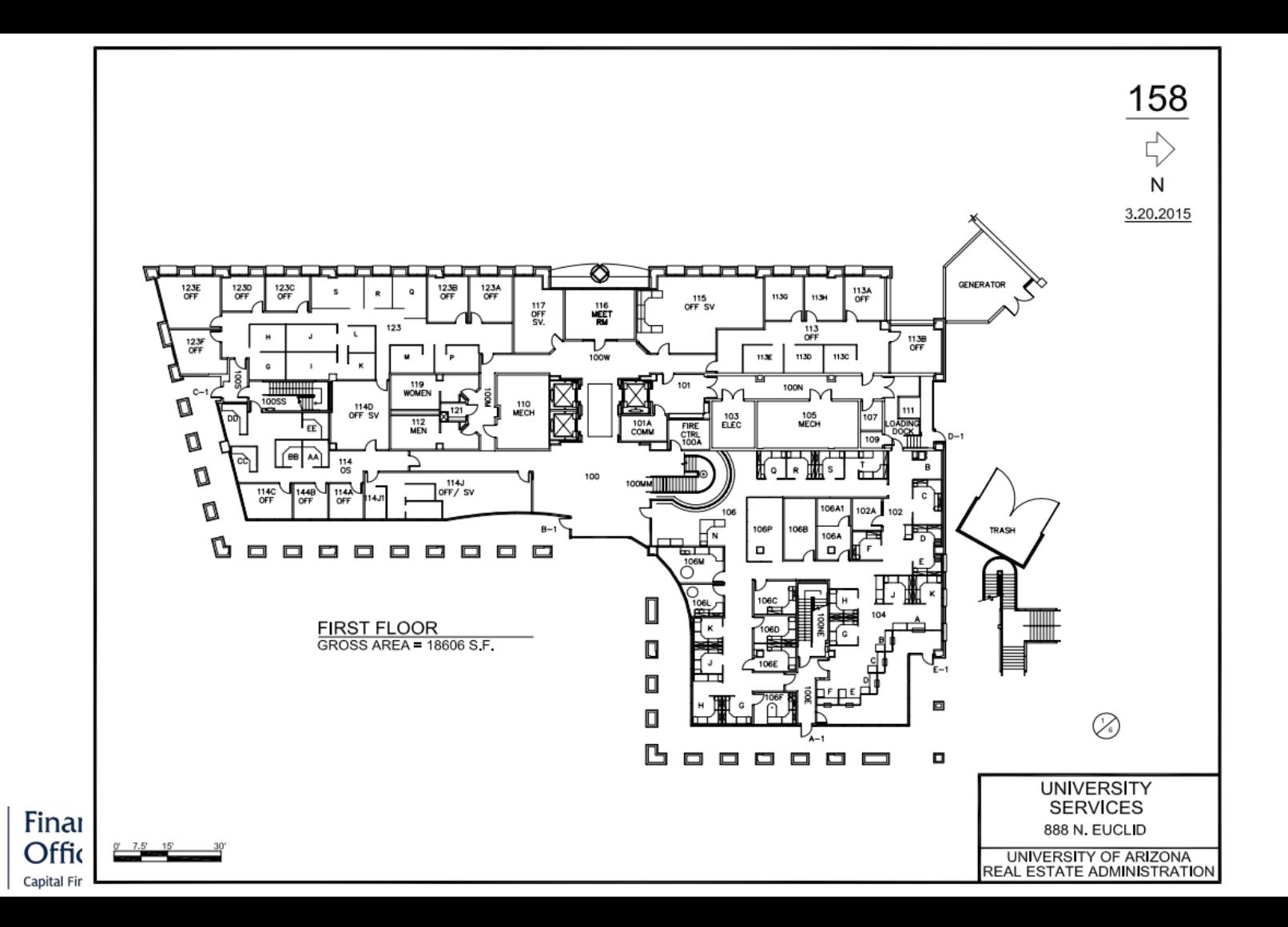

#### **Tools for Valid Locations**

#### • Use REA's Website to look for a building Number

- <http://www.pdc.arizona.edu/default.aspx>
	- 1. Click "Space" on Main page
	- 2. Click "Buildings & Floorplans"
	- 3. Scroll down until you see Complete Building Indices (PDF Format)
		- a. Building Indices by Building Address
		- b. Building Indices by Building Number
		- c. Building Indices by Building Name

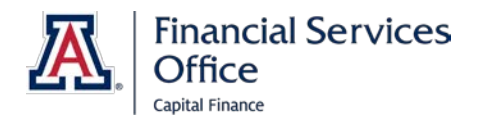

#### **Tools for Valid Locations**

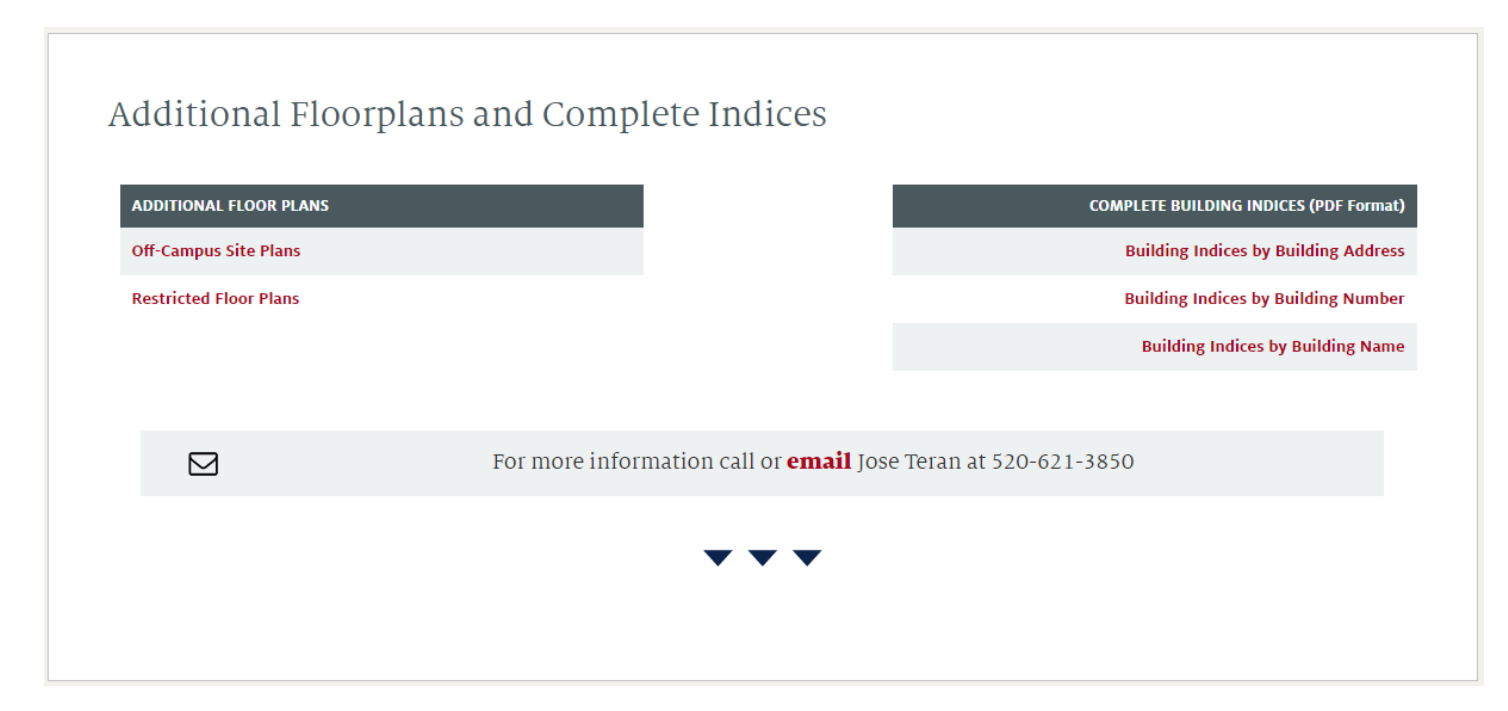

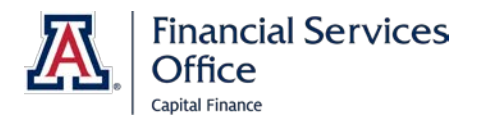

#### **"Not Found" / Unlocated Assets: Exception/ Disposition Reasons**

- Property Management
	- Interdepartmental Transfers
	- Cannibalized
	- Transferred Out
	- Returned to Vender
	- Stolen
	- Lost
	- Trade-In
- Surplus Property
	- AssetWorks Asset Management Platform (AMP)
		- Agency Sale
		- Auction Sales
		- Counter Sales (Public or Dept)
		- Recycled
		- Special Bid Sales

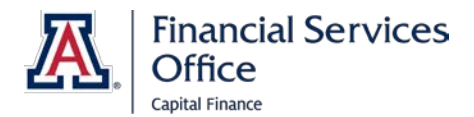

#### **Interdepartmental Transfers**

- DO NOT have to go through Surplus
- Notify Property Management and include the following:
	- Written confirmation (Email or Memo) from both departments accepting transfer
	- Tag Number(s)
	- Receiving Department Org Number
	- Receiving Department's Account Number (not used to alter payments)
	- New Location (building & room)

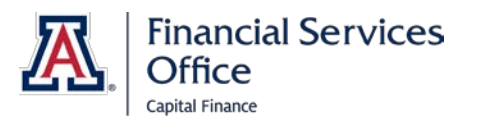

#### **Cannibalized**

- Must get prior approval from Property Management to Cannibalize assets
	- Must notify Sponsored Projects Services if it is Sponsor Funded/Titled
- Asset broken down into parts which are used to create other assets
	- Submit "Request for Authorization to Dispose of Property" (RADP) Form
		- Check "OTHER" box
			- Write CANNIBALIZED
		- Must be signed by the authorized signer for the department
		- Submit to Property Management
	- RADP Form
		- [http://www.fso.arizona.edu/sites/default/files/capital/iAuthorization\\_t](http://www.fso.arizona.edu/sites/default/files/capital/iAuthorization_to_dispose_of_movable_assets.pdf) o\_dispose\_of\_movable\_assets.pdf

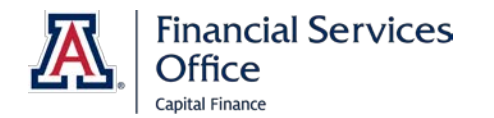

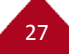

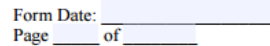

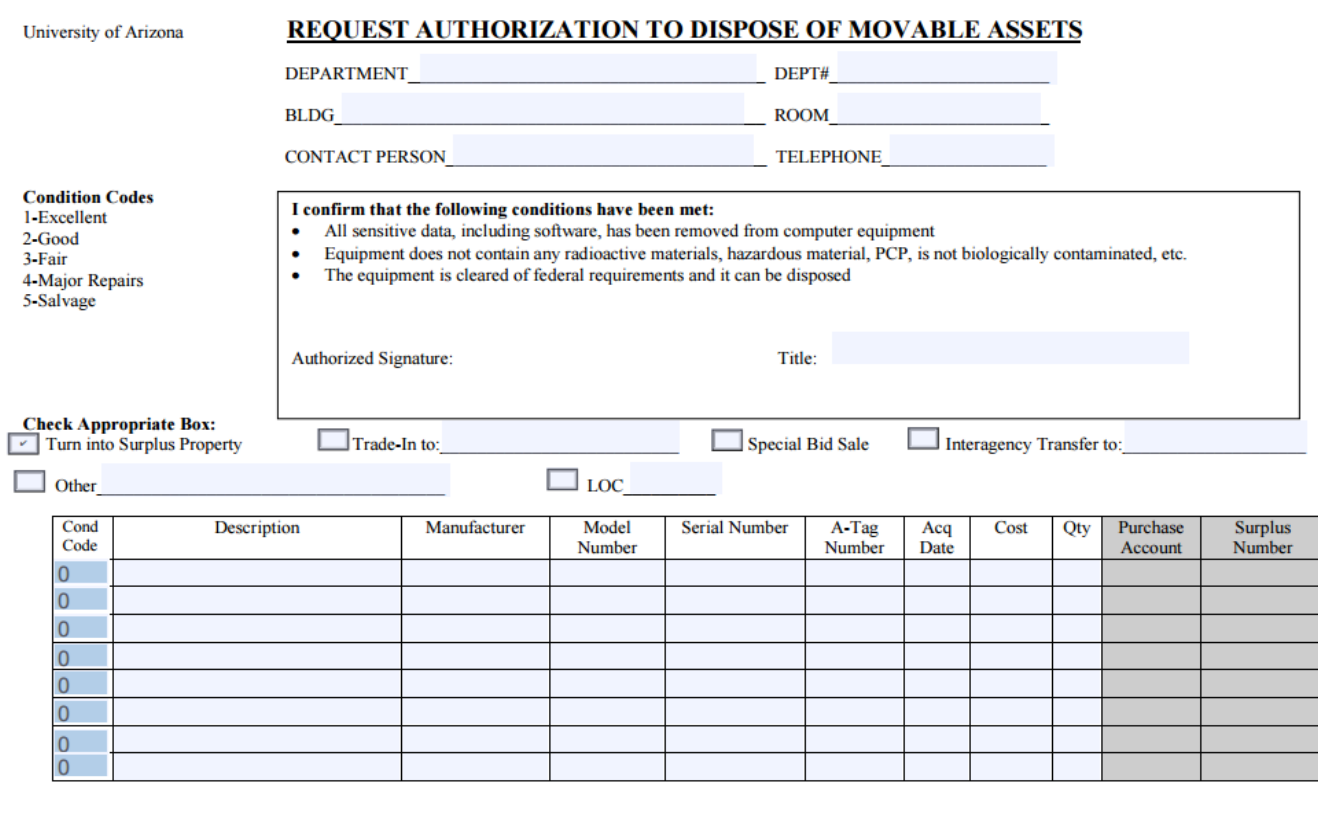

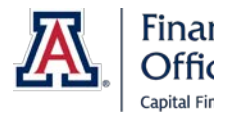

Approved

Received By:

#### **Transferred Out Assets**

- Federally Funded Equipment
- Following conditions must be met for PIs to transfer equipment to another institution:
	- Equipment must have been purchased
		- Entirely\* on sponsored accounts (3000000-4999999)\*\*,
		- Obtained as government-furnished equipment,
		- Or purchased on restricted accounts (non-university funded)
	- Equipment must be used in the conduct of a research project
	- Equipment must be titled to an eligible institution
		- Property cannot be transferred to an individual or for-profit organization
	- Transferring researcher is the Principal or Co-PI on the sponsored grant or contract.

\* Note: If equipment is split-funded with a UA account, it cannot be transferred, but must be sold via Surplus

\*\* Note: This applies to Federally Funded equipment ONLY, not Federally Titled equipment

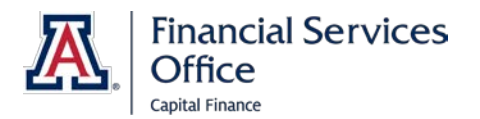

#### **Transferred Out Assets**

- Principle Investigator (PI) needs to submit **Memorandum of Request**
	- Memo must include the following information:
		- Reason for transfer
		- Name of new institution
		- Name and address of new institution's Property Administrator
		- Date items are to be shipped
		- List of assets to be transferred\*
	- Memo must be signed and approved by:
		- $\bullet$  PI
		- Department Head
		- Dean, Vice-President for Research
		- Sponsored Project Services (SPS) Property Administrator

\* Note: It is recommended that departments allow SPS to review the list prior to obtaining signatures to ensure transfer eligibility

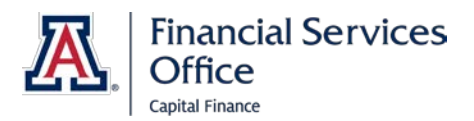

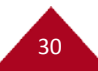

#### **Returned To Vendor**

- If equipment was returned to the vendor, a refund will be reflected on your department's account
	- Please note on the inventory report the eDoc number of the refund in UAccess Financials
	- Include shipping documents/tracking number for when the asset was sent back to the vendor

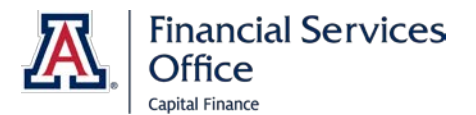

#### **Stolen**

- Submit: Police Report and Property Loss Form
	- Only submit to Risk Management IF an Insurance Recovery Claim is desired
- Property Insurance Claim Information:
	- <http://risk.arizona.edu/insurance/property>
- Property Loss Form:
	- <http://risk.arizona.edu/sites/risk/files/propertylossform.pdf>
- Auto Loss Insurance Claim Information:
	- <http://risk.arizona.edu/insurance/vehicle/auto-loss-claims>

32

- Auto Loss Form:
	- <http://risk.arizona.edu/sites/risk/files/autolossform.pdf>

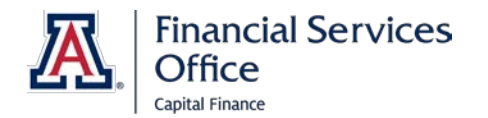

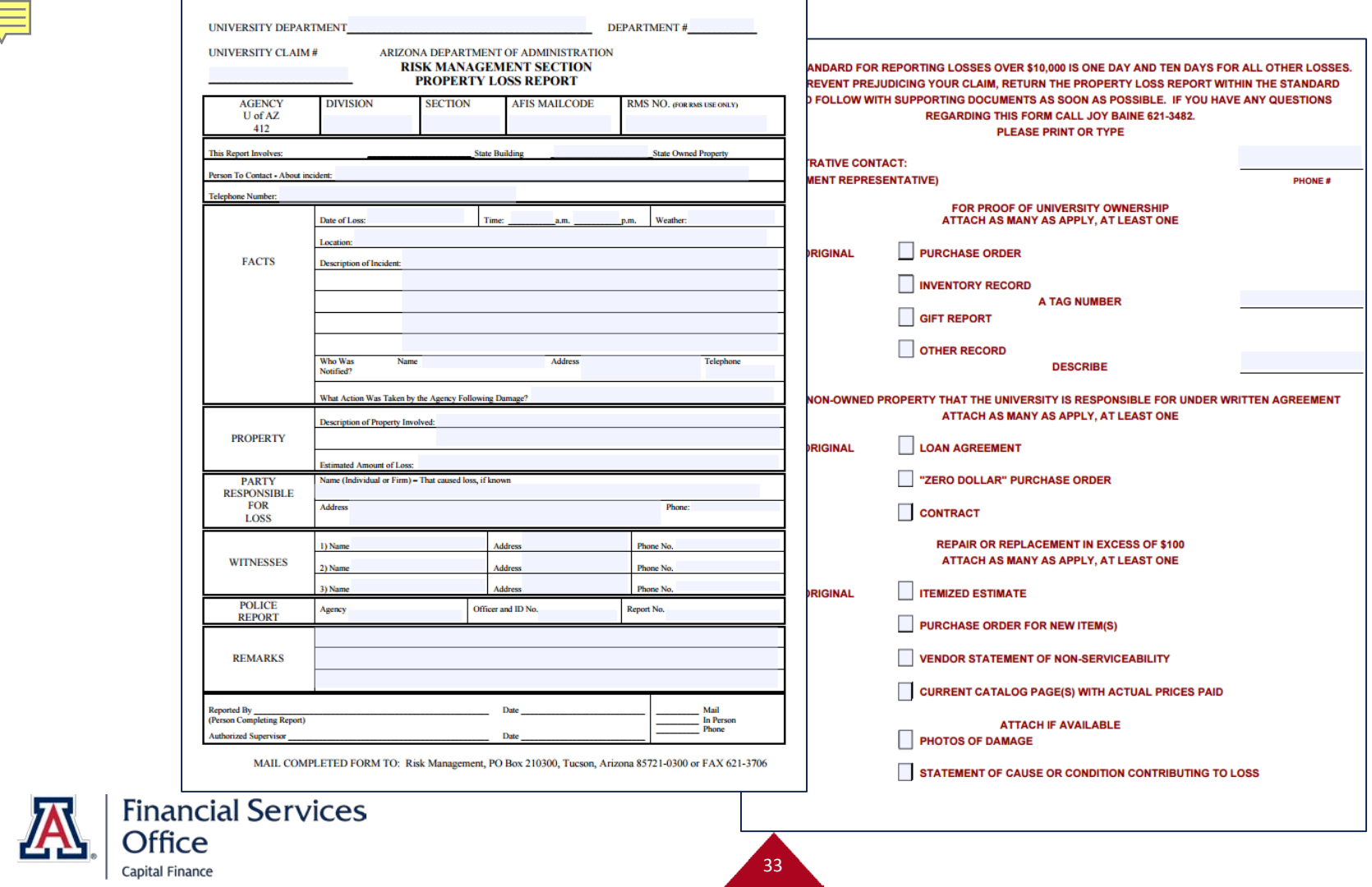

#### UNIVERSITY CLAIM #

#### Arizona Department of Administration **RISK MANAGEMENT SECTION** AUTOMOBILE LOSS REPORT

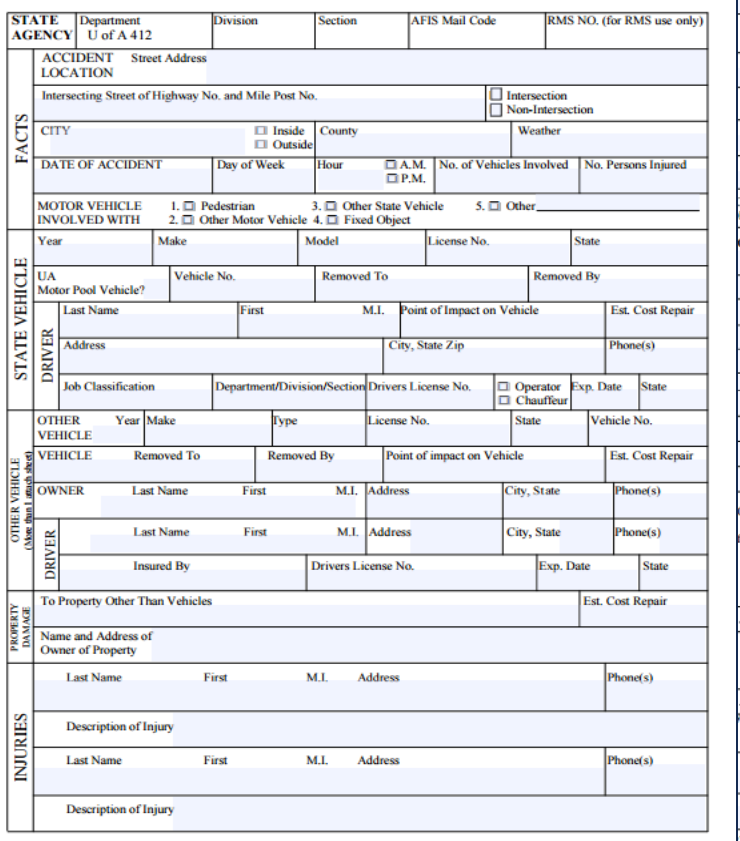

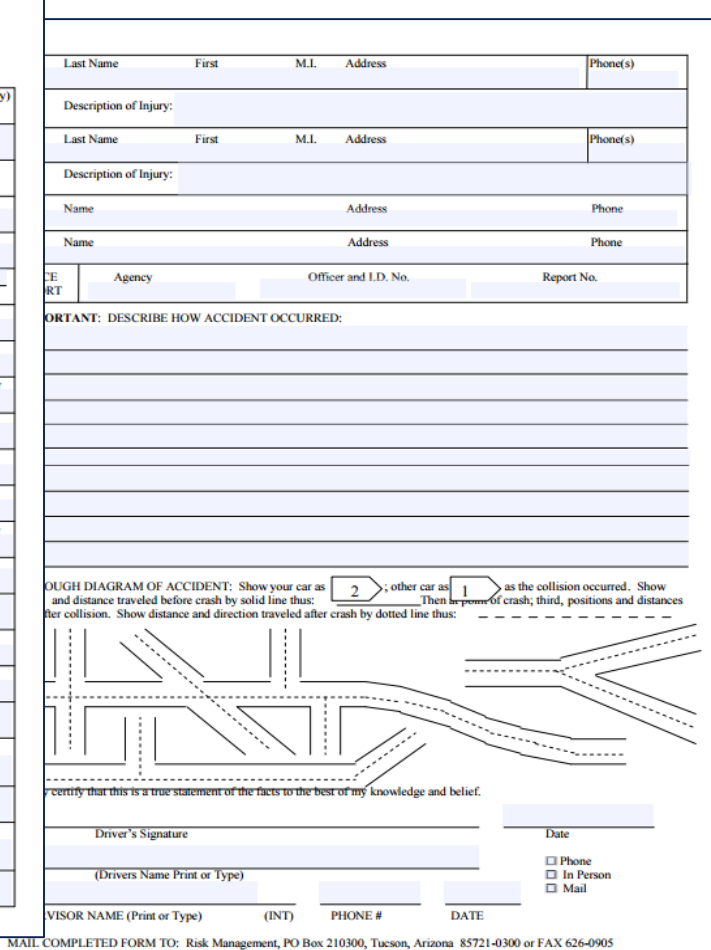

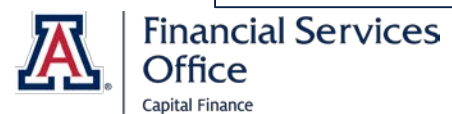

34

#### **Trade-In**

- Trade-Ins do not go through Surplus
- Include Tag number(s) on Purchasing document (Requisition) & any backup documentation to support trade-in
	- Make sure trade-in value is clearly indicated
- Property Management will retire the Traded-In asset and assign a tag to the newly purchased asset

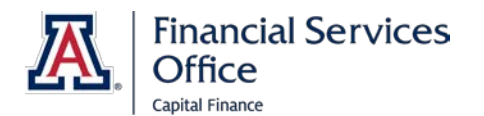

#### **Lost/Unable to Determine**

- Equipment that cannot be physically located AND lack proper disposal documentation can be marked as: "Lost"
	- Property Management will change the Status code from **A** (Active and Identifiable) to **L** (Lost)
	- Asset will remain on department's inventory until fully depreciated OR deemed lost for two consecutive years
	- Sponsored Project Services must be notified immediately if a Federal or Sponsor Titled asset cannot be found
		- These cannot be changed to "**L**" in the system

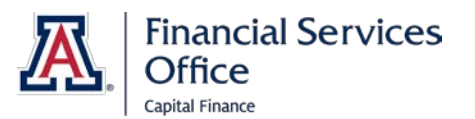

#### **Lost/Unable to Determine Criteria**

- If an individual asset or entire department's inventory meets one or more of the following criteria listed below, a memo must be submitted and signed by Department Head as to why asset(s) cannot be located
	- A Lost asset with a Net Book Value of \$10,000 or more
	- A Lost asset purchased within the last 18 months
	- 10% of department's assets listed on inventory are marked Lost
	- Total Net Book Value of Lost assets add up to more than \$50,000

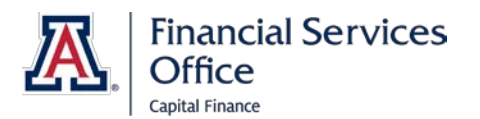

#### **Surplus Property:**

#### **AssetWorks – Asset Management Platform (AMP)**

- Implemented a new Surplus System
	- Manual [http://pacs.arizona.edu/sites/pacs.arizona.edu/files/surplus\\_use](http://pacs.arizona.edu/sites/pacs.arizona.edu/files/surplus_users_guide_oct_2016.11-22-16.pdf) rs\_guide\_oct\_2016.11-22-16.pdf
	- Quick Reference Guide[http://pacs.arizona.edu/sites/pacs.arizona.edu/files/pacs\\_quick\\_](http://pacs.arizona.edu/sites/pacs.arizona.edu/files/pacs_quick_guide.10-21-16_0.pdf) guide.10-21-16\_0.pdf
- Access: log in with NetID & Password
	- Contact Surplus Property at 621-1754
		- If Responsible for multiple departments
		- To learn how to schedule training

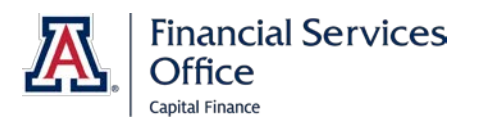

### **Surplus Property:**

#### **AssetWorks – Asset Management Platform (AMP)**

- All assets (except for Sponsor Titled) are loaded into AMP
- Assets need to be "Transferred to Surplus" by submitting a Transfer Request in AMP
	- However, they are no longer Transferred to Surplus in UAccess Financials
	- Instead the 'Asset Status Code' is changed
		- Capital Asset:  $A \rightarrow 1$
		- Non-Capital Asset:  $N \rightarrow 2$
- When assets are sold, Property Management retires them in UAcess Financials
	- Capital Asset: A or  $1 \rightarrow R$
	- Non-Capital Asset: N or  $2 \rightarrow O$

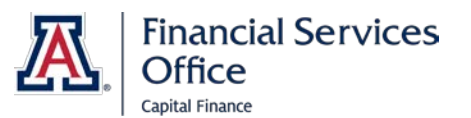

### **Inventory Summary**

- Be SPECIFIC & LEGIBLE when noting corrections on inventory reports
	- If reports are messy or have irrelevant notes, please submit a clean copy to Property Management
	- Unrelated notes may prolong processing time & cause inaccurate information to be entered into UAccess Financials
- Check "Yes" or "No" for every asset so we know they were inventoried
- Attach back-up for all unlocated assets
- Make sure every asset has a property tag attached
	- Note on inventory sheets for replacement tags
	- Necessary for Assets Turned into Surplus
		- If assets get sent to Surplus without a tag, they may not be removed from your inventory

40

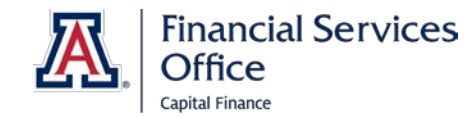

#### **Submission of Inventory Report**

- Each department MUST SUBMIT each of the following:
	- Complete Inventory Report with corrections
		- If reprinted, must submit the 2017 Capital Physical Inventory report from UAccess Analytics
		- Sorted by Department & IU not by Building & Room
		- Printed as Single-Sided PDF with Landscape orientation
	- Signed Inventory Certification Statement
	- Any Back-up and completed Forms
		- RADP form, Surplus, Off campus location, etc.
- Deadline: **Monday, April 17th, 2017 by 5:00pm**

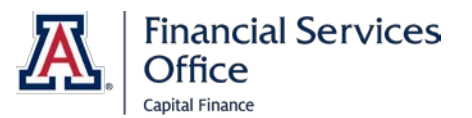

#### **Appreciation Lunch**

- Requirements
	- Attend Kick-Off Meeting
	- Turn in completed inventory packet by Deadline
		- Signed ICS
		- Inventory Reports
		- Necessary back-up on Assets with Exceptions
	- Pass Validation

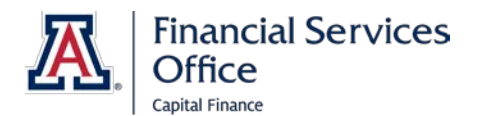

#### **Appreciation Lunch**

- Who get Incentives?
	- First 5 Departments in each Category that meet all requirements
	- 5 People per Department
- Categories
	- 1. >176 Assets 20 Departments
	- 2. 56-175 Assets 50 Departments
	- 3. 21-55 Assets 41 Departments
	- 4. 9-20 Assets 49 Departments
	- 5. 4-8 Assets 64 Departments
	- 6. 1-3 Assets 125 Departments

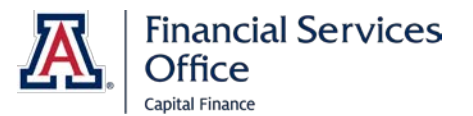

#### **Inventory of Equipment Purchased on Sponsored Accounts**

- The University Property System is regularly audited to ensure compliance, control, and management of state, University, and Federally funded equipment
	- Annually by the State of Arizona Office of the Arizona Auditor General - Financial Statement Audit
	- Annual audit of federal grant and contract transactions by State of Arizona Office of the Arizona Auditor General
	- Biennial audit by Office of Naval Research (ONR)
	- Sponsor Audit

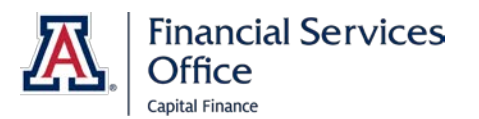

#### **UA Titled Assets Purchased on Sponsored Accounts**

- Even when title vests with the University, we still have an obligation to adhere to award property provisions, i.e. Uniform Guidance, FDP, PHS Grant Policy Statement, FAR, Sponsor specific terms and conditions
	- Property is properly identified
	- Hierarchy for use is adhered to
	- Disposition is requested when needed
	- Sales/Surplus is appropriate
	- Assets meet transfer eligibility

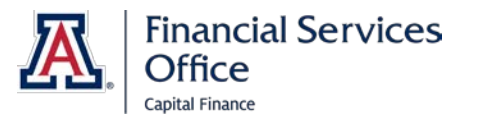

#### **Sponsor Titled Assets**

- Sponsor titled assets are included in the biennial inventory due to the following property provisions:
	- **Uniform Guidance** A physical inventory of the property shall be taken and the results reconciled with the property records at least once every two years.
	- **FAR 52.245-1** The Contractor shall periodically perform, record, and disclose physical inventory results.
- ONR performs a federal audit to determine if the University is in compliance with these provisions
	- UA's next ONR audit is scheduled to take place within the 3rd quarter of Federal FY 2017

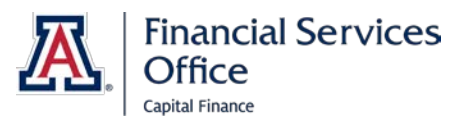

#### **ONR Audit and Federally Titled Assets**

- The ONR audit is performed to determine whether or not the University Property System is compliant as required by FAR 52.245-1(f)(3)
	- A main portion of this audit is the physical inspection of federally titled property
	- If the UA Property System is deemed unsatisfactory, the University will NOT have a federally approved property system
	- This could potentially decrease the University's eligibility to receive government funding for the acquisition of equipment

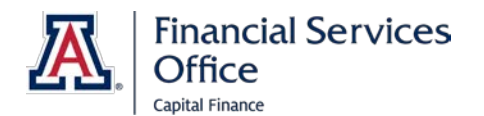

#### **Physical Inspection**

- The ONR audit involves physical inspection and verification of the accuracy and completeness of University property records
- Auditors will check for the following:
	- University records match the property tag number, serial number, model number, location and manufacturer to the asset and its actual location
	- Physical existence of equipment
	- Equipment is in use and functional
	- Off-campus assets accounted for correctly
	- Federal property is clearly distinguished by having a 'Property of the Federal Government' label

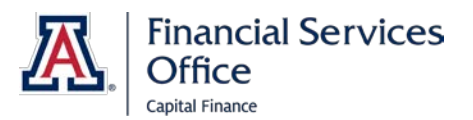

#### **Inventory of Federally Funded Assets**

- While you are performing your inventory, keep in mind the ONR audit requirements, in order to resolve potential audit issues:
	- If a UA Funded/Titled asset has a Property of Federal Government label, remove it
	- If a Federally titled item is no longer in use or broken, contact SPS Property so appropriate disposition instructions can be requested
	- If an asset has been delivered to the sponsor, send the shipping documents to SPS Property so it can be removed from inventory
	- If you cannot locate a Sponsor/Federal Titled Asset
		- Contact SPS Property

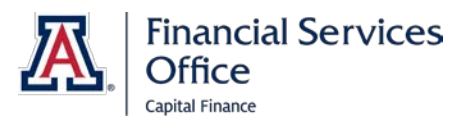

#### **Final Thoughts**

Information and Materials discussed at this meeting can be found on FSO Capital Finance Website: <http://www.fso.arizona.edu/capital-finance>

Please feel free to contact any of our Property Management team or Sponsored Projects Services members.

We are here to HELP you!!!

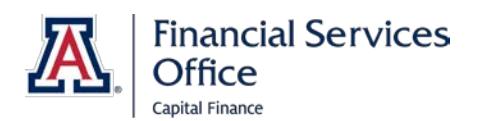

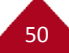

#### **Property Management Training**

The next Property Management Training session will be held on Tuesday, February 21<sup>th</sup>, 2017 at 2:00 pm in University Services Building Room 214.

Please visit the UAccess Learning website and register for this class using the Class Code UA1023-2.

51

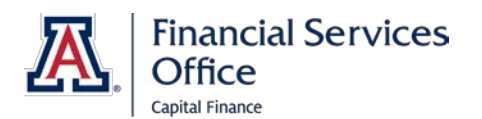

# **Questions?**

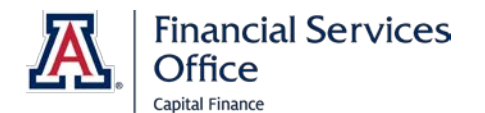

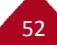